<span id="page-0-0"></span>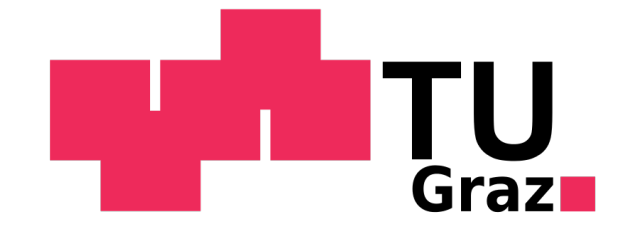

TECHNISCHE UNIVERSITÄT GRAZ INSTITUT FÜR EXPERIMENTALPHYSIK

**BACHELORARBEIT** 

# Ansteuerung und Auswertung eines Gasdurchflussreglers

zur Optimierung der Temperaturregelung während elektromagnetischen Levitations-Messungen

## FLORIAN KAMETRISER

Betreuer: Ao.Univ.-Prof. Dr.techn. Dipl.-Ing. Pottlacher Gernot Mitbetreuer: Dipl.-Ing. Leitner Thomas

## Inhaltsverzeichnis

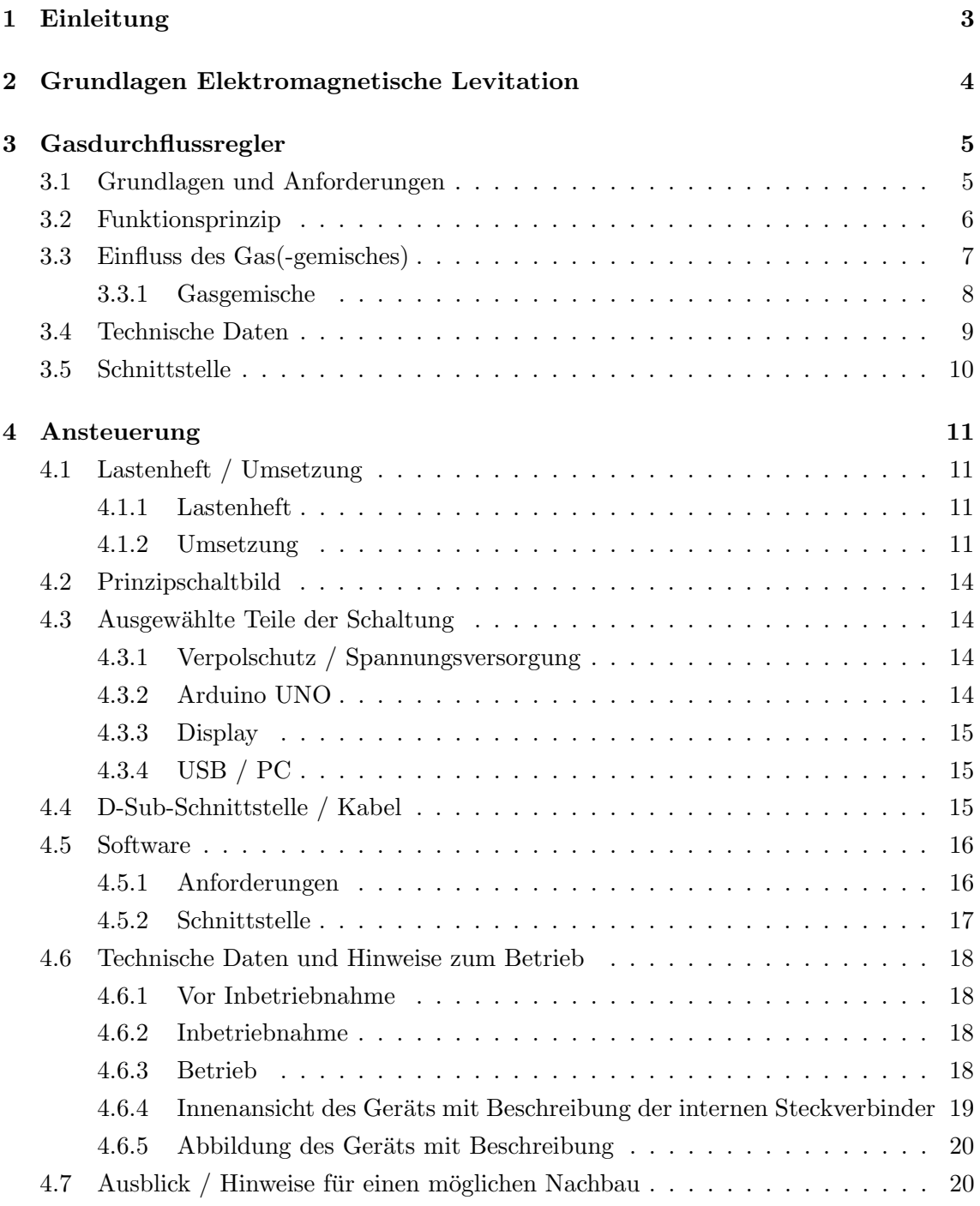

Abbildungsverzeichnis

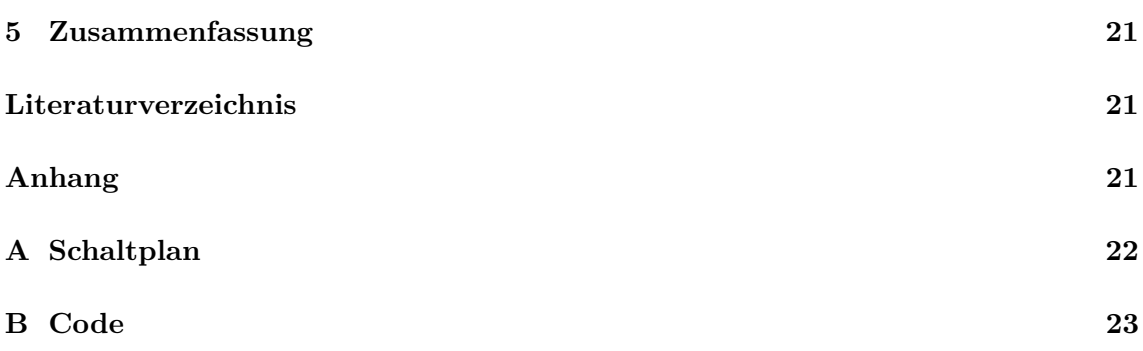

## Abbildungsverzeichnis

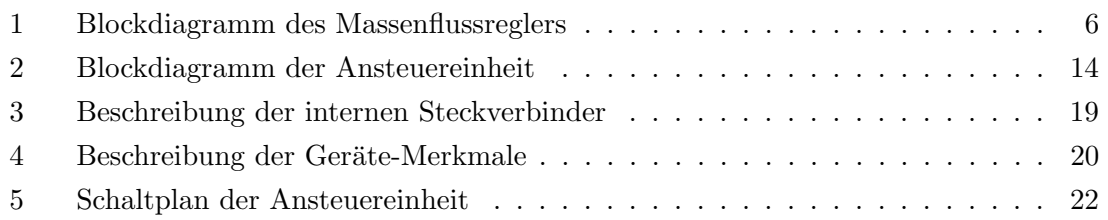

## Tabellenverzeichnis

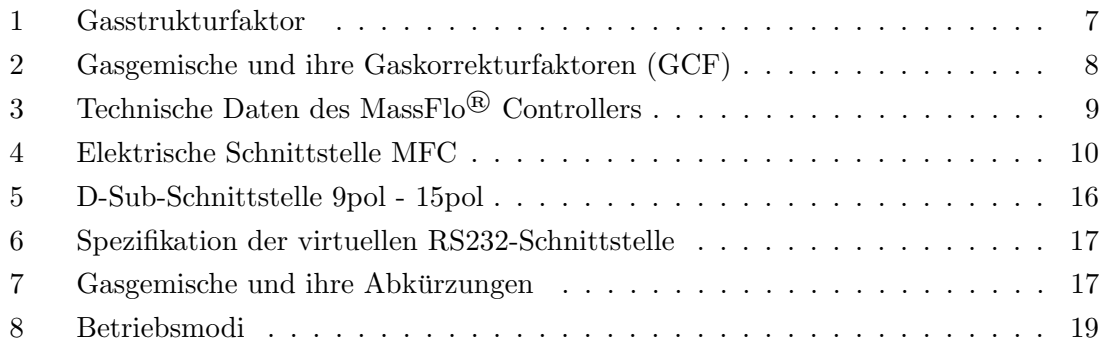

#### 1. Einleitung

## <span id="page-3-0"></span>1 Einleitung

Die am Institut für Experimentalphysik der TU Graz ansässige Apparatur zur Levitation von elektrisch leitfähigen Proben dient der Bestimmung von Materialparametern flüssiger Metallproben. Im Speziellen werden Oberflächenspannung und Dichte der flüssigen Metallschmelzen in Abhängigkeit der Temperatur vermessen. Um die Proben während der Aufheizphase und Messung vor Oxidation zu schutzen wird der Prozess unter Schutzgasat- ¨ mosphäre durchgeführt.

Damit der Sauerstoffgehalt in der Probenkammer so niedrig wie möglich gehalten werden kann, wird diese vor der Messung für mehrere Stunden evakuiert bevor sie anschließend mit dem Schutzgas (He, Ar, He+H<sub>2</sub>, Ar+H<sub>2</sub>) geflutet werden kann. Das Gas(-gemisch) wird während der Messung außerdem zur Kühlung der Probe genutzt.

Der Status der Messapparatur zu Beginn der vorliegenden Arbeit zeichnet sich durch ein gravierendes Missverhältnis zwischen eigentlicher Messzeit und der dafür notwendigen Auspumpzeit aus, was den Arbeitsfluss und die Effizienz massiv verschlechtert. Daruber ¨ hinaus wird eine Verbesserung der Regelbarkeit des Kühlgases sowie eine Möglichkeit der Protokollierung des Gasflusses während der Messung benötigt.

Alexander HöLL befasst sich in seiner Bakk-Arbeit mit der Entwicklung eines Probenrevolvers der die Möglichkeit schaffen soll, die Vakuumkammer mit mehreren Proben gleichzeitig zu beladen und diese sequenziell zu messen ohne nach jeder Messung die Kammer ¨offnen und erneut evakuieren zu mussen. Die vorliegende Arbeit hat die Implementierung ¨ eines Gasdurchflussreglers sowie die Entwicklung der dafür nötigen Ansteuerungs- und Auswerteelektronik zum Thema.

Da die Kühlung der Probe durch den Manipulator der Probenwechseleinheit erfolgt, muss die Entwicklung der beiden Anlagenerweiterungen in intensiver Absprache erfolgen weswegen die beiden Bakk-Arbeiten in einem gemeinsamen "Projekt" abgewickelt werden.

## <span id="page-4-0"></span>2 Grundlagen Elektromagnetische Levitation

Die Oberflächenspannung der meisten Metallschmelzen ist experimentell nicht leicht zugänglich. Die meisten technisch interessanten Metalle und Legierungen haben hohe Schmelzpunkte von mehreren hundert bis tausend Kelvin. Dies stellt hohe Anforderungen an den experimentellen Aufbau, die verwendeten Materialien und Geräte. Üblicherweise sind Metallschmelzen zudem sehr reaktiv und insbesondere die Oberflächenspannung wird durch Oberflächenoxidation stark beeinflusst.

Die Levitation der Probe unter Inertgasatmosphäre ermöglicht eine behälterlose, kontaktfreie Messung, verhindert weitestgehend Oberflächenoxidation und erlaubt zudem die kontaktlose Heizung der Probe. Bei Messungen im Schwerefeld der Erde hat die Methode den Nachteil, dass lediglich Proben von einigen hundert Milligramm vermessen werden können. Das Oberflächen-Volumen-Verhältnis verschlechtert sich für kleine Volumina zunehmend was bei leicht flüchtigen Legierungsbestandteilen oder generell schnell abdampfenden Proben zu einer sich während der Messung verändernden Probenzusammensetzung führt.

Neben Experimenten in der Mikrogravitation (ISS<sup>[1](#page-0-0)</sup>, Parabelflüge) und elektrostatischen Levitationsexperimenten ist die elektromagnetische Levitation eine der praktikabelsten Methoden. Hierbei wird die elektrisch leitfähige Probe in einem hochfrequenten elektromagnetischen Wechselfeld zwischen zwei Spulen positioniert. Die aufgrund der induzierten Wirbelströme wirkenden Kräfte gleichen die Schwerkraft aus und halten die Probe in Schwebe. Gleichzeitig heizen die Wirbelströme die Probe auf. Sobald die Probe den Schmelzpunkt überschreitet bildet sie aufgrund der Oberflächenspannung eine Kugel. Die Probe wird durch den Aufbau in Schwingung versetzt was nicht nur Oszillation der Probe um das Potentialminimum (Translation) zur Folge hat, sondern, sobald sie flussig ist, ¨ auch Oszillationen des Tropfens um seine Kugelform. Diese Deformationen können durch Linearkombinationen von Kugelflächenfunktionen beschrieben werden. Die rücktreibende Kraft des Oszillators ist die Oberflächenspannung weshalb naheliegend ist, dass die Frequenz der Oszillation mit der Oberflächenspannung in Verbindung steht. Diese Relation wurde 1879 von Lord Rayleigh [\[1\]](#page-21-2) gefunden:

<span id="page-4-1"></span>
$$
\nu_l^2 = l(l+2)(l-1)\frac{\gamma}{\rho R_0^3} \tag{1}
$$

Hierbei ist  $\nu_l$  die Frequenz zur Kugelflächenfunktion *l*-ter Ordnung,  $\gamma$  die Oberflächenspannung,  $\rho$  die Dichte der Probe und  $R_0$  der Radius der ruhenden Kugel. Die niedrigste Frequenz welche ungleich Null ist,  $\nu_2$ , bezeichnet man als Rayleigh-Frequenz und entspricht der Grundfrequenz. Für nicht kräftefreie Verhältnisse (Rotation der Probe oder Einfluss von Schwerkraft) muss bei [\(1\)](#page-4-1) die von Cummings und Blackburn vorgeschlagene Korrektur berücksichtigt werden die eine Entartung der Eigenfrequenz in fünf unterschiedliche Einzelfrequenzen zur Folge hat. [\[2\]](#page-21-3)

<sup>1</sup> International Space Station

Bei der "Oscillating Drop Method" zur Bestimmung der Oberflächenspannung werden die Deformationsschwingungen des Tropfens mit einer Hochgeschwindigkeitskamera aufgezeichnet und durch einen Kantenerkennungsalgorithmus und anschließende Fouriertransformation analysiert. Aus den bestimmten Frequenzanteilen der Oszillation kann die Oberflächenspannung bestimmt werden.

## <span id="page-5-0"></span>3 Gasdurchflussregler

## Motivation

Der Energieeintrag durch das magnetische Wechselfeld in die Probe kann während der Levitation nicht beliebig gewählt werden. Demzufolge muss die Probe für eine temperaturabhängige Messung aktiv gekühlt werden. Dies wird im vorliegenden Versuchsaufbau durch einen von unten auf die levitierende Probe gerichteten Gasstrom realisiert.

Um die Qualität der Messung zu verbessern, ist eine feinfühligere Regelung des Gasdurchflusses sowie eine Protokollierung desselben erforderlich. Daruber hinaus soll ein ¨ Uberschreiten der maximalen Durchflussmenge eines vorgeschalteten Sauerstofffilters zu- ¨ verlässig verhindert werden.

#### <span id="page-5-1"></span>3.1 Grundlagen und Anforderungen

Für die aktive Kühlung der Probe werden je nach Probenzusammensetzung unterschiedliche Gas(-gemische) verwendet. Aktuell sind He, Ar,  $(96\%_{\text{Vol}}$  He +  $4\%_{\text{Vol}}$  H<sub>2</sub>) und  $(96\%_{\text{Vol}}$  Ar +  $4\%_{\text{Vol}}$  H<sub>2</sub>) im Einsatz. Die Gasversorgung wird aus mehreren Gasflaschen gespeist und über Druckminderer auf einem konstanten Druck im Bereich von ca. 5 bar gehalten. Bevor das Gasgemisch in die Kammer gelangt, wird es durch ein Sauerstofffilter geleitet welches einen Restsauerstoffgehalt < 5 ppb[2](#page-0-0) [\[3\]](#page-21-4) sicherstellt. Um diesen Wert zu gewährleisten, darf der Durchfluss  $1 \text{ m}^3 \text{ h}^{-1}$  (bei 1 bar und  $15 \text{ }^{\circ}\text{C}$ )  $[3] = 0.2 \text{ m}^3 \text{ h}^{-1}$  $[3] = 0.2 \text{ m}^3 \text{ h}^{-1}$  (bei  $5 \text{ bar}$  und  $20 \degree \text{C}$ <sup>[3](#page-0-0)</sup> = 15 800 sccm nicht überschreiten.

Die Temperaturregelung der Probe während der Messung erfolgt über Zwangskonvektion, welche vom Bediener manuell gesteuert wird. Hierfür ist aktuell ein mechanisches Kugel- sowie ein Nadelventil in der Gaszuführung verbaut. Um die feinfühlige Steuerung der Kühlleistung zu verbessern, ist in der Ansteuereinheit des Gasdurchflussreglers ein leichtgängiges Potentiometer vorgesehen über welches eine Sollwertvorgabe für den Durchflussregler generiert werden soll.

Der verwendete Durchflussregler soll unter Laborbedingungen mit den erwähnten Gasen zuverlässig den Massenstrom im für das Experiment erforderlichen Bereich messen und regeln können.

<sup>2</sup>Ausgangswerte <10 ppm

<sup>3</sup>Annahme Laborbedingungen

Ein am Institut vorhandener Massenstromregler der Firma MKS INSTRUMENTS erfüllt die Anforderungen und wird im Rahmen dieser Bachelorarbeit in die Anlage integriert.

#### <span id="page-6-0"></span>3.2 Funktionsprinzip

**U.S. Patent** 

Der verwendete MassFlo®-Controller MKS Type1179A basiert auf einem thermischen Massenflusssensor und inkludiert ein über einen PID-Regler gesteuertes Ventil um den Massenstrom entsprechend der Steuergröße zu regeln. [\[4\]](#page-21-5)

Sheet 4 of 4

Oct. 31, 1995

5,461,913

<span id="page-6-1"></span>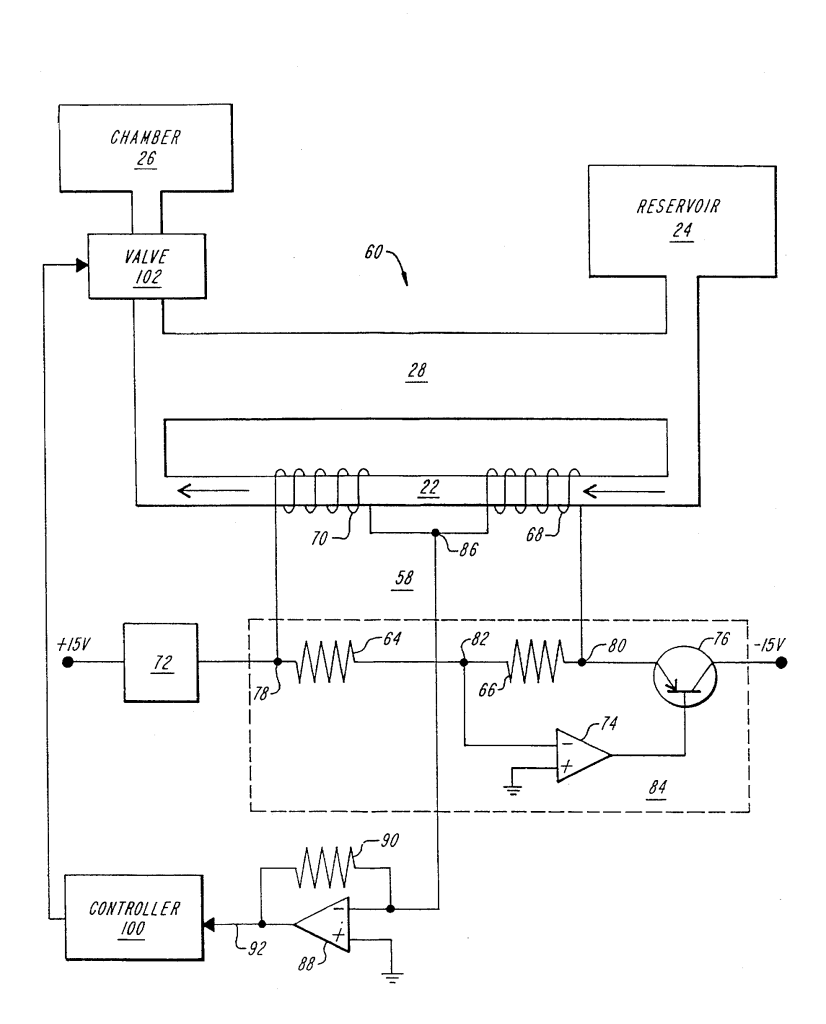

Abbildung 1: Blockdiagramm des Massenflussreglers

Das Messprinzip (siehe [Abbildung 1](#page-6-1) [\[4\]](#page-21-5)) basiert auf einer Vollbrücke die zwei Referenz- $(64,66)$  sowie zwei Heizwiderstände  $(68,70)$  enthält, welche über eine Operationsverstärkerschaltung verglichen werden. Die beiden Heizwiderstände befinden sich in Strömungsrichtung hintereinander in thermischem Kontakt mit einer vom Gasstrom durchflossenen Röhre und werden durch eine Rückkopplung auf einer gegenüber der Laborumgebung konstant erhöhten Temperatur gehalten. Das Röhrchen sowie die Gasführung sind so dimensioniert, dass im

Röhrchen über den gesamten Messbereich laminare Strömung herrscht. Der im Gasstrom "stromaufwärts" liegende Heizwiderstand  $(68)$  wird stärker gekühlt als der "stromabwärts"  $(70)$  liegende, an dem vom ersten Heizwiderstand bereits vorgewärmtes Gas vorbeiströmt. Die Messgröße ist der Strom und damit die Leistung die aufgebracht werden muss um beide Heizwiderstände auf der selben Temperatur zu halten, welche wiederum proportional zur abgeführten Wärme und damit proportional zum Massenstrom ist.  $[4]$ 

#### <span id="page-7-0"></span>3.3 Einfluss des Gas(-gemisches)

Der Massendurchflussregler ist ab Werk auf He kalibriert [\[5\]](#page-21-6), weshalb der Ausgabewert für andere Gase oder Gasgemische zu korrigieren ist<sup>[4](#page-0-0)</sup>:

$$
GCF_x = \frac{d_{cal} \cdot cp_{cal} \cdot s}{d_x \cdot cp_x} \tag{2}
$$

$$
=\frac{d_{He} \cdot cp_{He} \cdot s}{d_x \cdot cp_x} \tag{3}
$$

<span id="page-7-2"></span>
$$
\frac{0.1785 \cdot 1.2412 \cdot s}{d_x \cdot cp_x} \tag{4}
$$

<span id="page-7-1"></span>Hierbei ist d die Normdichte (Dichte bei 0 °C und 1.013 bar) in g L<sup>-1</sup>, cp die spezifische Wärmekapazität in cal/(g°C) und s ein molekulspezifischer Strukturfaktor, siehe [Tabel](#page-7-1) [le 1](#page-7-1)[\[6\]](#page-21-7). Der Index " $cal^{\mu}$  verweist auf das Gas mit welchem der MFC kalibriert wurde.

=

#### Tabelle 1: Gasstrukturfaktor

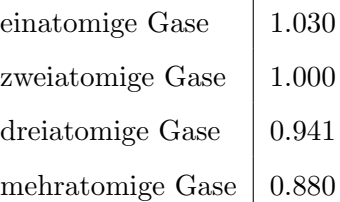

 $^{4}$ MKS Type 1179A and 2179AMass-Flo@Controller and Type 179A Mass-Flo Meter. Rev E, 3/99. MKS Instruments. 1999, S. 35.

#### <span id="page-8-0"></span>3.3.1 Gasgemische

Bei der Verwendung von Gasgemischen ergibt sich der Gaskorrekturfaktor aus [Gleichung 5:](#page-8-2)

$$
GCF_M = \frac{d_{cal} \cdot c p_{cal} \cdot (a_1 s_1 + a_2 s_2 + \dots + a_n s_n)}{a_1 d_1 c p_1 + a_2 d_2 c p_2 + \dots + a_n d_n c p_n} \tag{5}
$$

Die Größen  $d$ , cp und s sind äquivalent zu [Gleichung 2](#page-7-2) die Standarddichte, -wärmekapazität sowie der Gasstrukturfaktor. Die  $a_i$  entsprechend den Anteilen ( $\%_{Vol}$ ) der jeweiligen Gase.  $(\sum a_i = 1)$  [\[6\]](#page-21-7)

<span id="page-8-1"></span>Für die verwendeten Gasgemische ergeben sich die in [Tabelle 2](#page-8-1) angegebenen Gaskorrekturfaktoren:

<span id="page-8-2"></span>

| $Gas(-genisch)$ | GCF   |  |  |
|-----------------|-------|--|--|
| He              | 1.000 |  |  |
| Αr              | 0.999 |  |  |
| 96% He 4% H2    | 0.984 |  |  |
| 96% Ar 4% H2    | 0.982 |  |  |

Tabelle 2: Gasgemische und ihre Gaskorrekturfaktoren (GCF)

#### <span id="page-9-0"></span>3.4 Technische Daten

Der MassFlo<sup>®</sup> Controller hat die Modellnummer 1179AX53CS1BVSPC2/Viton. Abweichend zur Angabe in dem Herstellerdatenblatt bezieht sich die Kennzeichnung X auf den Herstellungsort, während das  $SPC2$  eine "Special Calibration"anzeigt. Diese wurde gemäß Typenschild auf 5000 sccm He durchgeführt.

Der MFC besitzt eine elektrische Schnittstelle uber die er mit einer symmetrischen Span- ¨ nung versorgt wird. Außerdem stellt er an dieser eine dem Gasdurchfluss proportionale Ausgangsspannung bereit und verfügt über einen analogen Eingang durch den ein Sollwert für den PID-Regler vorgegeben werden kann. Ein digitaler Eingangspin erlaubt die manuelle" Steuerung des Ventils für z.B. Spülvorgänge. Die folgende [Tabelle 3](#page-9-1) fasst die wichtigsten technischen Daten des MassFlo® Controllers zusammen [\[6\]](#page-21-7).

<span id="page-9-1"></span>

| Parameter                         | Bereich / Wert                               |
|-----------------------------------|----------------------------------------------|
| Messbereich                       | $0 - 5000$ sccm (He)                         |
| Unsicherheit                      | $\pm 1$ % des Messbereichs                   |
| Betriebstemperatur                | $0 - 50^{\circ}$ C                           |
| max. Eingangsdruck                | $150 \,\mathrm{psi}$ (10 bar)                |
| differentieller Betriebsdruck     | 10 - 40 psi $(0.69 - 2.75 \text{ bar})$      |
| Leckrate entlang Gaspfad          | $< 50$ sccm $@ 2.75$ bar                     |
| Aufwärmzeit                       | 2 Minuten                                    |
| Spannungsversorgung               | $\pm 15 \,\text{VDC}$ ( $\pm 5\%$ ) @ 300 mA |
| Ausgangssignal                    | $0 - 5$ VDC                                  |
| Ausgangsimpedanz / min. Belastung | $1 \Omega / 10 k\Omega$                      |
| Eingangssignal                    | $0 - 5$ VDC                                  |
| max. Ausgangsimpedanz Quelle      | $20\,\mathrm{k}\Omega$                       |
| Ventilsteuereingänge              | TTL.                                         |

Tabelle 3: Technische Daten des MassFlo® Controllers

## <span id="page-10-0"></span>3.5 Schnittstelle

 $\overline{a}$ 

<span id="page-10-1"></span>Der MFC besitzt eine D-SUB DE-15 Schnittstelle deren Pinbelegung in [Tabelle 4](#page-10-1) doku-mentiert ist.<sup>[5](#page-0-0)</sup>

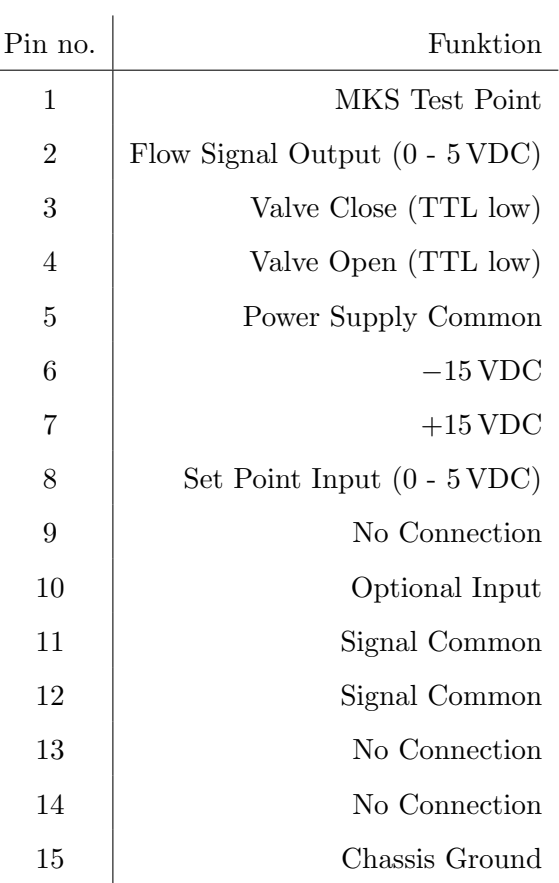

#### Tabelle 4: Elektrische Schnittstelle MFC

 $^{5}$ MKS Type 1179A and 2179AMass-Flo $\rm \circledR$ Controller and Type 179A Mass-Flo Meter. Rev E, 3/99. MKS Instruments. 1999, S. 34.

## <span id="page-11-1"></span><span id="page-11-0"></span>4.1 Lastenheft / Umsetzung

#### <span id="page-11-2"></span>4.1.1 Lastenheft

Die relevanten Punkte des vorab formulierten Lastenhefts sind in folgender Auflistung stichwortartig zusammengefasst:

- Manuelle Regelung des Gasdurchflusses
- Sicherstellung der Einhaltung der maximalen Durchflussmenge durch das O<sub>2</sub>-Filter
- Anzeige des Durchflusses
- Ausgabe der Messwerte an PC
- Unterstützung für mehrere Gase/Gasgemische (He, Ar,  $H_2$ )
- Robustes Design für Laborumgebung (EMV neben HF-Generator)
- Ausfallsichere Implementierung in bestehende Apparatur
- Manuelle Steuerung des Regelventils (Geschlossen/Offen)

#### <span id="page-11-3"></span>4.1.2 Umsetzung

Manuelle Regelung des Gasflusses Um eine manuelle Regelung des Gasstroms durch den Bediener und die Verarbeitung des Sollwerts durch die Elektronik zu ermöglichen, wird ein Drehpotentiometer als Sollwertgeber gewählt. Zur Verbesserung der Feinfühligkeit und Haptik der Bediener-Schnittstelle wird hier auf ein mechanisch stabiles aber leichtgängiges Modell mit geringem Haltemoment und großer Welle zuruckgegriffen das die Montage eines ¨ hinreichend großen Drehknopfes ermöglicht. Die mechanische Festigkeit und Langlebigkeit wird dadurch verbessert, dass ein Potentiometer für Gehäusemontage gewählt wird welches uber einen Stecker mit der eigentlichen Elektronik verbunden wird und dadurch leicht ¨ austauschbar ist.

Sicherstellung der Einhaltung der maximalen Durchflussmenge durch das O2- Filter Das verwendete  $O_2$ -Filter gewährleistet den im Datenblatt spezifizierten Restsauerstoffgehalt am Filter-Ausgang lediglich bis zu einer maximalen Durchflussmenge von  $1 \text{ m}^3 \text{ h}^{-1}$  (bei 1 bar). [\[3\]](#page-21-4) Der Regelbereich des verwendeten MassFlo<sup>®</sup> -Controllers beträgt 5000 sccm wodurch diese Forderung automatisch erfüllt ist solange sich das Gerät im Regelbetrieb befindet. (Siehe [Unterabschnitt 3.1\)](#page-5-1)

Anzeige des Durchflusses Um dem Bediener Feedback zum gewählten Sollwert und dem aktuellen Istwert der Gaszufuhr zu geben, werden beide Werte in Dezimaldarstellung auf einem digitalen Display dargestellt. Um die Lesbarkeit zu verbessern, zeigt das Display zu jedem Zeitpunkt einen Mittelwert aus den vergangenen N Messwerten an. N wird so gewählt, dass ein guter Kompromiss aus Latenz und Lesbarkeit gegeben ist. Eine Hintergrundbeleuchtung gewährleistet gute Lesbarkeit auch bei abgeschaltetem Licht. LCD-Displays besitzen bauartbedingt einen eingeschränkten Blickwinkelbereich weshalb bei der endgültigen Montage dieser und eine für den Bediener komfortable und typische Ableseposition berücksichtigt werden müssen.

Ausgabe der Messwerte an PC Die Verarbeitung der Daten erfolgt auf einem Arduino UNO. Über die USB-Schnittstelle des Arduino UNO kann von einem PC eine virtuelle serielle Schnittstelle emuliert werden. Mithilfe dieser können Roh- und/oder verarbeitete Daten vom Arduino UNO an den PC übertragen und dort weiterverarbeitet oder für die Auswertung gespeichert werden. Aufgrund des geringen Speichervolumens des am Arduino UNO verbauten Mikrocontrollers können Daten nicht zwischengespeichert werden und müssen "live" übertragen werden.

Unterstützung für mehrere Gas(-gemische) Je nach durchgeführtem Experiment werden unterschiedliche Gase und teilweise auch Mischungen verwendet. Das Messprinzip des Durchflussreglers macht sich die Wärmekapazität des Gases zu Nutze - weshalb der Messwert einen gasspezifischen Korrekturfaktor enthalten muss. Der Bediener soll mithilfe eines Schalters aus einer Liste voreingestellter Gase auswählen können und das gewählte Gas auch am Display ablesen können.

Robustes Design für Laborumgebung Da die Schaltung in unmittelbarer Nähe eines Hochfrequenzgenerators, dessen Zuleitungen zur Kammer, einer HF-Spule fur magnetische ¨ Levitation, mehrerer Pumpen und diverser Messgeräte montiert wird, ist großes Augenmerk sowohl auf die Robustheit gegenüber elektromagnetischer Störungen durch andere Geräte als auch auf eine möglichst geringe Abstrahlung elektromagnetischer Störsignale durch die Schaltung selbst zu legen. Hierzu werden Filter und Uberspannungsvorkehrungen ¨ an allen relevanten Ein- und Ausgängen vorgesehen. Auch auf gute Erdung aller für den Bediener zugänglichen leitenden Oberflächen sowie aller Schirmungen wird geachtet. Da das verwendete Netzteil eine galvanische Trennung von der Labor-Masse erzeugt, muss die Geräte-Masse separat mit dieser verbunden werden. Hierzu wird die Ansteuerung bei der Montage gut leitend mit der geerdeten Vakuumapparatur verbunden.

Ausfallsichere Implementierung in bestehende Apparatur Bei teilweisem oder totalem Versagen der Elektronik oder des Durchflussreglers ist die Unversehrtheit der Vakuumkammer und der angeschlossenen Turbomolekularpumpen sicherzustellen. Die Vakuumkammer toleriert keine Überdrücke bezogen auf Laborbedingungen. Die Vakuumpumpen könnten Schaden nehmen wenn während des Betriebs plötzlich unkontrolliert Gas in die Vakuumkammer eindringen würde.

Das Regelventil im Durchflussregler ist bauartbedingt "naturally closed" und schließt die Gaszufuhr bei Stromausfall oder Spannungsabfall in der Elektronik. Zum Schutz der Turbomolekularpumpen während des Abpumpvorgangs und der Kammer während längerer Betriebspausen ist ein unabhängiges mechanisches Kugelventil in der Gaszuführung vorgesehen das bei Fehlverhalten der Ansteuerung oder des Durchflussreglers ein Eindringen von Gas in die Kammer verhindert.

Manuelle Steuerung des Regler-Ventils Der MassFlo®-Controller kann sich in einem von drei Betriebsmodi befinden:

- Geschlossen
- Offen
- Regelbetrieb

Der Modus wird über eine Steuerleitung gewählt und soll vom Bediener manuell mithilfe eines Schalter ausgewählt werden können. In den Modi Offen und Geschlossen wird der durch das Drehpotentiometer vorgegebene Stellwert vom PID-Regler im MassFlo®- Controller ignoriert und der jeweilige Zustand am Ventil forciert.

## <span id="page-14-0"></span>4.2 Prinzipschaltbild

Die Ansteuer- und Auswerteeinheit besteht aus den in [Abbildung 2](#page-14-4) ersichtlichen funktionellen Blöcken und Verbindungen.

<span id="page-14-4"></span>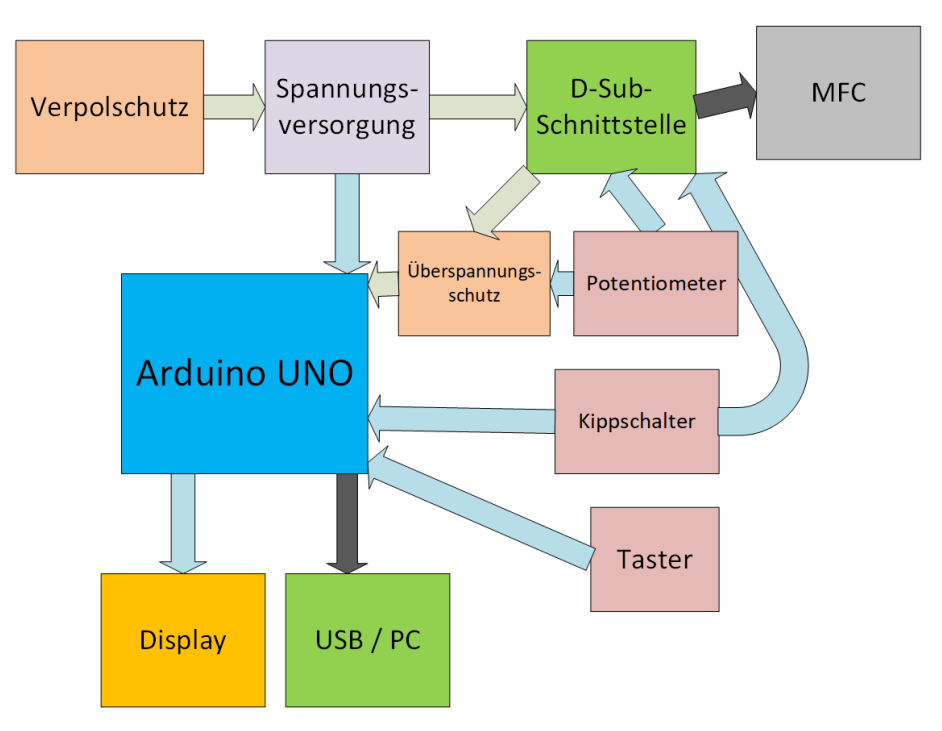

Abbildung 2: Blockdiagramm der Ansteuereinheit

## <span id="page-14-1"></span>4.3 Ausgewählte Teile der Schaltung

Der folgende Abschnitt geht auf einige ausgew¨ahlte Bereiche der Schaltung genauer ein. Siehe [Abbildung 5.](#page-22-1)

## <span id="page-14-2"></span>4.3.1 Verpolschutz / Spannungsversorgung

Die Spannungsversorgung wird über ein handels übliches Steckernetzteil bereitgestellt. Da Netzteile mit symmetrischen  $\pm 15$  V unüblich sind wurde ein Gleichspannungsnetzteil mit 12 V gew¨ahlt. Eine Diode (D3) verhindert gemeinsam mit der mechanischen Bauform des Steckers eine versehentliche Verpolung, ein Elektrolytkondensator (C1) dient als Filter und Spannungsstabilisierung. Ein BIM8-1215D wandelt die 12 V in ±15 V um. Ein 7805  $(IC2)$  stellt die 5 V für den Arduino UNO zur Verfügung. Die antiparallele Diode  $(D4)$ verhindert einen verpolten Betrieb des Spannungsreglers aus dem Arduino-Board. Mehrere Kondensatoren (C3, C4, C6, C7) dienen der Spannungsstabilisierung.

## <span id="page-14-3"></span>4.3.2 Arduino UNO

Ein Arduino UNO liest den Soll- als auch den Istwert uber seinen integrierten Analog- ¨ Digital-Wandler ein, rechnet die Spannungspegel in die jeweiligen Messwerte um, korri-

giert diese entsprechend dem über den Taster ausgewählten Gasgemisch und stellt sie am angeschlossenen LCD-Display dar. Um die erlaubten Spannungspegel<sup>[6](#page-0-0)</sup> an den Eingangspins nicht zu überschreiten werden die verwendeten Eingänge mit Spannungsteilern und Z-Dioden entsprechend der im Normalbetrieb maximal zu erwartenden Spannungen geschützt.

## <span id="page-15-0"></span>4.3.3 Display

Der aktuelle Ist- und Sollwert, sowie das gew¨ahlte Gasgemisch werden auf einem zweizeiligen (2x16 Zeichen) LCD-Display dargestellt. Um bei beliebigem Umgebungslicht gute Ablesecharakteristiken zu erreichen wurde ein transmissives Modell mit integrierter LED-Hintergrundbeleuchtung gewählt. Es verfügt über einen HD44780-kompatiblen Chipsatz und wird im 4-Bit-Modus über eine gängige Arduino-Bibliothek angesteuert.

## <span id="page-15-1"></span>4.3.4 USB / PC

Uber die im Arduino Board integrierte USB-Schnittstelle wird eine virtuelle serielle Schnitt- ¨ stelle bereitgestellt. (Siehe [Tabelle 6\)](#page-17-1) Diese dient unter anderem der Programmierung des Mikrocontrollers mittels einer geeigneten IDE und ermöglicht außerdem die Kommunikation mit einer Steuer- oder Logging-Software.

## <span id="page-15-2"></span>4.4 D-Sub-Schnittstelle / Kabel

Der MFC verfügt in der vorliegenden Version über eine 15-polige D-Sub-Schnittstelle (siehe [Tabelle 4\)](#page-10-1) von welcher die relevanten Leitungen in einer 9-poligen D-Sub-Schnittstelle steuergeräteseitig zusammengefasst sind. Die jeweils korrespondierenden Pins sowie die Farben der jeweiligen Leitungen sind in [Tabelle 5](#page-16-2) gegenübergestellt. Sämtliche Signalleitungen sind in 5 V Logik ausgeführt. Die exakten Spezifikationen der jeweiligen Signale und Pegel sind Tabelle 8 im Datenblatt<sup>[7](#page-0-0)</sup> zu entnehmen.

 $6A Tmeqa328P$  Datasheet. 7810D-AVR-01/15. Atmel Corporation. 2015, S. 258.

 $7 MKS$  Type 1179A and 2179AMass-Flo®Controller and Type 179A Mass-Flo Meter. Rev E, 3/99. MKS Instruments. 1999, S. 34.

<span id="page-16-2"></span>

|                    | 9-Pin / Steuergerät |                | $15-Pin / MFC$ |              |
|--------------------|---------------------|----------------|----------------|--------------|
| Funktion           | Farbe               | Pin            | Pin            | Farbe        |
| Valve Open         | weiß                | 1              | 4              | weiß         |
| $-15$ VDC          | grau                | $\overline{2}$ | 6              | grau         |
| Signal Common      | blau                | 3              | 12             | blau         |
| Power Common       | gelb                | 4              | 5              | gelb         |
| Flow Signal Output | rot                 | 5              | $\overline{2}$ | $_{\rm rot}$ |
| Valve Close        | schwarz             | 6              | 3              | schwarz      |
| $+15$ VDC          | violett             | 7              | 7              | violett      |
| Signal Common      | grün                | 8              | 11             | grün         |
| Set Point Input    | orange              | 9              | 8              | pink         |
| Chassis Ground     | Schild              | Gehäuse        | 15             | Schild       |

Tabelle 5: D-Sub-Schnittstelle 9pol - 15pol

#### <span id="page-16-0"></span>4.5 Software

Der Arduino UNO wird mithilfe der Arduino-Umgebung programmiert, welche ein gutes Maß an Abstraktion bietet und für die meisten Low-Level-Funktionalitäten fertige Bibliotheken bereitstellt.

## <span id="page-16-1"></span>4.5.1 Anforderungen

Die Software soll folgende Anforderungen erfüllen:

- Sollwert einlesen und gut lesbar am Display ausgeben
- Istwert einlesen und gut lesbar am Display ausgeben
- $\bullet~$  Status<br>informationen über die LEDs bereitstellen
- Mehrere Gase auswählbar machen und die korrekten Umrechnungen vornehmen
- $\bullet~$  Messdaten über die virtuelle serielle Schnittstelle bereitstellen

#### <span id="page-17-0"></span>4.5.2 Schnittstelle

<span id="page-17-1"></span>Die serielle Schnittstelle lässt sich mit den in [Tabelle 6](#page-17-1) angegebenen Parametern ansprechen.

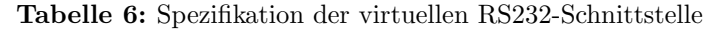

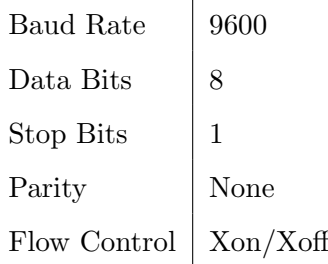

Die Daten werden in Paketen zu fünf Werten übertragen. Die Pakete sind untereinander durch einen Zeilenumbruch (CR/LF) getrennt und enthalten einen Zeitstempel, Messdaten, den verwendeten Gaskorrekturfaktor, sowie eine Zeichenfolge fur das Gasgemisch. Die ¨ Daten sind innerhalb des Pakets durch ein Semikolon (;) getrennt.

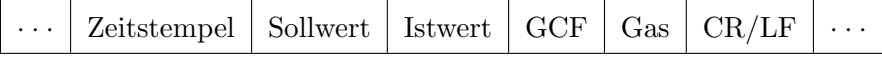

Zeitstempel Der Zeitstempel gibt die Zeit in Millisekunden seit dem letzten Start des Mikrocontrollers an. Der Wert läuft nach ca. 50 Tagen über und startet dann wieder bei Null.

Sollwert Messwert der Sollwertvorgabe, umgerechnet auf sccm (He). Der Wert wird vor der Ausgabe über 10 Messungen gemittelt.

Istwert Messwert des Istwerts, umgerechnet auf sccm (He). Der Wert wird vor der Ausgabe über 100 Messungen gemittelt.

Gaskorrekturfaktor (GCF) Der verwendete Gaskorrekturfaktor.

<span id="page-17-2"></span>Gas Eine Zeichenfolge welche entsprechend [Tabelle 7](#page-17-2) das verwendete Gas(-gemisch) angibt.

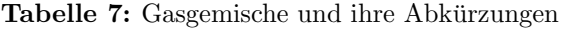

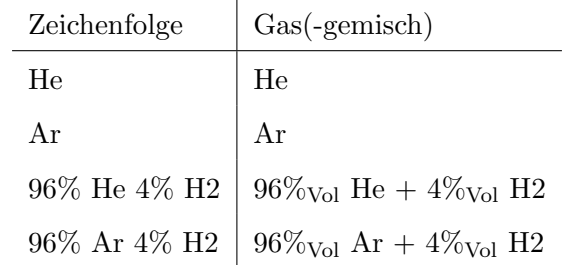

## <span id="page-18-0"></span>4.6 Technische Daten und Hinweise zum Betrieb

Im Design der Ansteuereinheit wurden sowohl im Bereich der Schaltungsentwicklung als auch bei der Auswahl der Komponenten bestimmte Umgebgungsbedingungen sowie Betriebsparameter angenommen.

## <span id="page-18-1"></span>4.6.1 Vor Inbetriebnahme

Die Ansteuereinheit ist auf den Betrieb gemeinsam mit der EML-Apparatur der TU Graz ausgelegt. Die Eingangsspannung kann im Bereich 9 - 18 VDC liegen. Das Netzteil muss mindestens 1 A bereitstellen können.

Erdung Da die Ansteuereinheit in direkter Umgebung einer leistungsstarken Hochfrequenz-Quelle betrieben wird und eine exakte Analyse und Auslegung auf die gegebenen EMV-Bedingungen im Rahmen dieser Arbeit nicht möglich ist, muss besonderer Wert auf die Erdung gelegt werden um Störungen der Messsignale und der Elektronik zu vermeiden.

- Die Ansteuereinheit muss über eine niederohmige elektrische Verbindung geerdet sein. Hierfür ist die dafür vorgesehene Schraubverbindung zu verwenden.
- Falls der Durchflussregler uber die Verrohrung oder durch seine Montage elektrisch ¨ mit der Versuchsanlage verbunden ist, so ist die selbe Erdung für die Ansteuereinheit wie für die Versuchsanlage / den Durchflussregler zu verwenden. Eine niederohmige Verbindung ist sicherzustellen.
- Wenn das Netzteil, über welches die Ansteuereinheit versorgt wird, über eine Erdung verfugt, so ist diese ebenfalls niederohmig zu verbinden und sicherzustellen, dass der ¨ negative Ausgang potentialfrei oder geerdet ist.
- Ein über den USB-Port des Arduino angeschlossener PC muss ebenfalls niederohmig mit der selben Erdung verbunden sein.

## <span id="page-18-2"></span>4.6.2 Inbetriebnahme

Der MassFlo<sup>®</sup> Controller ist nach einer Aufwärmzeit von 2 min einsatzbereit.

Die Ansteuereinheit kann während des Betriebs gefahrlos spannungsfrei geschaltet werden um bspw. den internen Timer, welcher die in der seriellen Schnittstelle übermittelten Zeitstempel vorgibt zurückzusetzen. Es wird empfohlen, die serielle Schnittstelle davor am PC zu trennen. Andernfalls kann sich die ID der Schnittstelle beim Wiederverbinden ändern.

## <span id="page-18-3"></span>4.6.3 Betrieb

Nach Einschalten des Geräts wird das aktuell ausgewählte Gas(-gemisch) angezeigt. Durch einmaliges Drücken des Gas-Wahlschalters kann durch die im Quellcode vorkonfigurierte Liste der Gas(-gemische) durchgewechselt werden. Der Betriebsmodus-Wahlschalter

<span id="page-19-2"></span>ermöglicht zwischen drei verschiedenen Verhalten [\(Tabelle 8\)](#page-19-2) zu wählen. Dabei zeigen die Status-LEDs den jeweiligen Modus an.

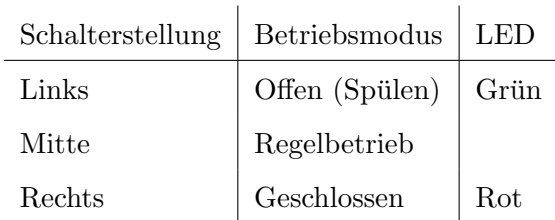

## Tabelle 8: Betriebsmodi

Im Regelbetrieb kann mithilfe des Sollwert-Potentiometers die gewünschte Gasdurchflussmenge eingestellt werden. Das Display zeigt die aktuell gewählte, sowie die derzeit gemessene Gasdurchflussmenge an.

## <span id="page-19-0"></span>4.6.4 Innenansicht des Geräts mit Beschreibung der internen Steckverbinder

<span id="page-19-1"></span>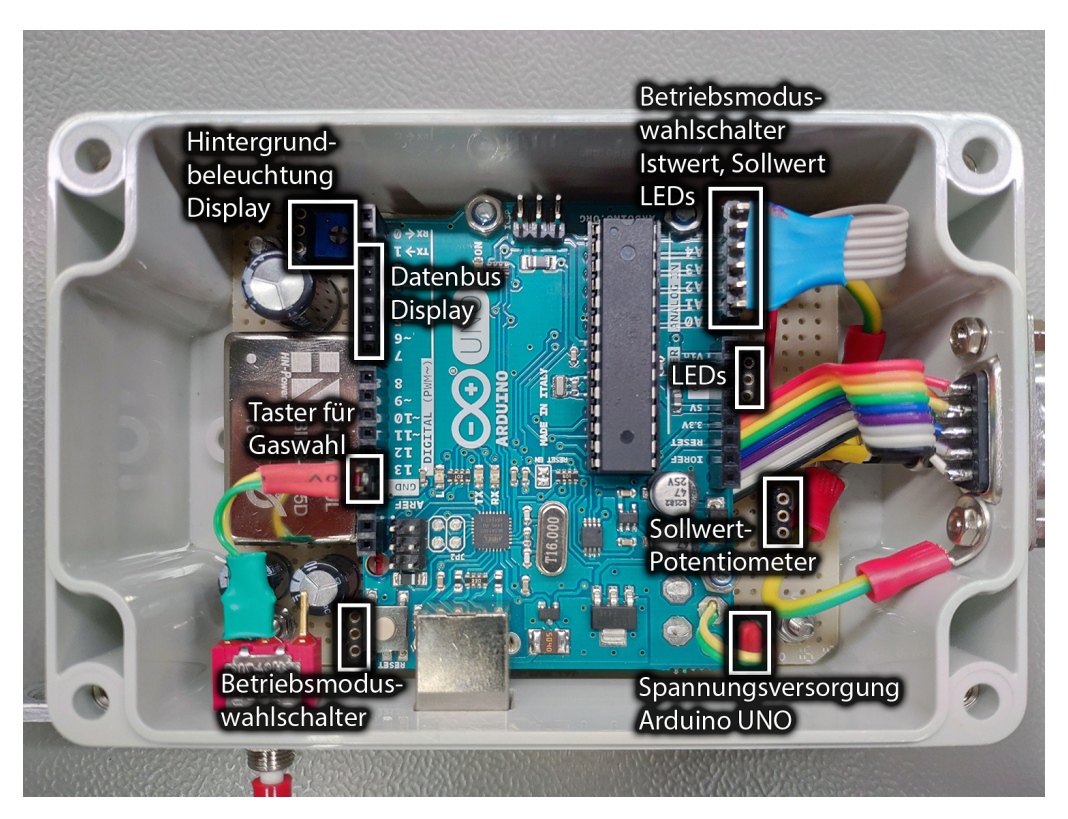

Abbildung 3: Beschreibung der internen Steckverbinder

<span id="page-20-2"></span>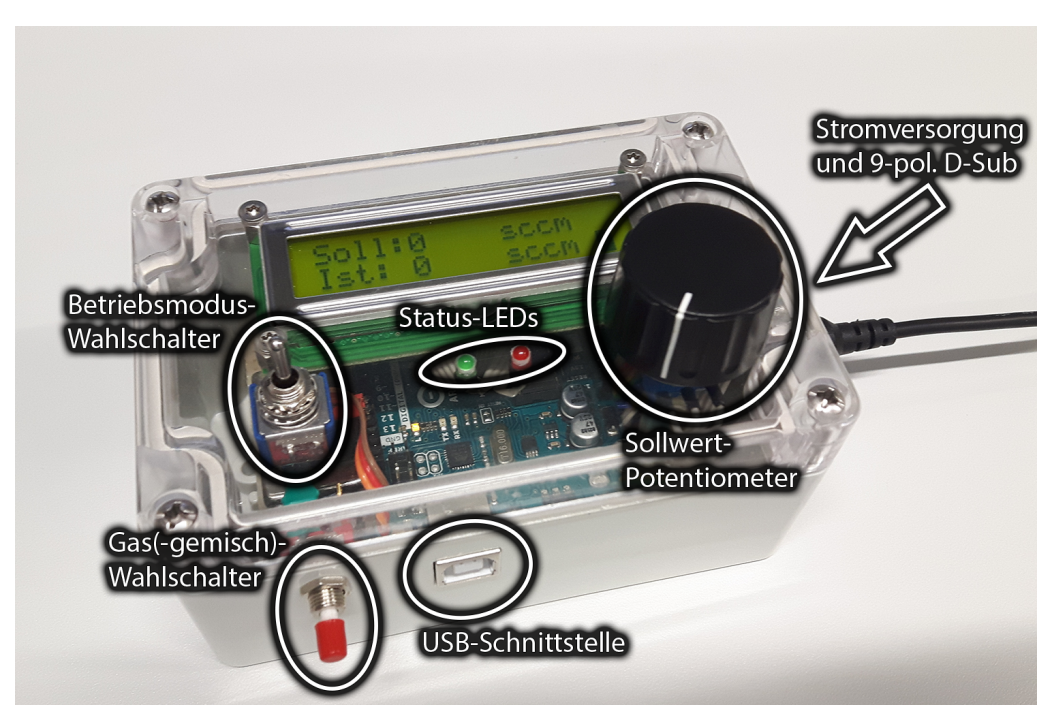

## <span id="page-20-0"></span>4.6.5 Abbildung des Geräts mit Beschreibung

Abbildung 4: Beschreibung der Geräte-Merkmale

Spülbetrieb Im Spülbetrieb kann die Gasdurchflussrate nicht genau angegeben werden und übersteigt unter Umständen die Spezifikationen des O<sub>2</sub>-Filters.

## <span id="page-20-1"></span>4.7 Ausblick / Hinweise für einen möglichen Nachbau

Im Zuge der Arbeit wurden einige Ideen und Anregungen zusammengetragen welche in der aktuellen Version leider nicht mehr realisiert werden konnten. Ein zukünftiger Nachbau möge davon profitieren:

- Ein Mikrocontroller mit Ethernet-Schnittstelle würde das Speichern der Messdaten direkt auf einen Netzwerkspeicher ermöglichen.
- Ein inkludierter DAC<sup>[8](#page-0-0)</sup> könnte dem Experimentator erlauben während der Messung eine vorgegebene Temperatur zu halten.
- Ein inkludierter DAC könnte dem Experimentator erlauben während der Messung automatisiert Temperaturprofile abzufahren.
- Ein OLED-Display würde bessere Ableseeigenschaften zeigen.
- $\bullet~$  Ein metallisches Gehäuse würde robusteres EMV- und ESD-Verhalten sicherstellen.

<sup>8</sup>Digital to Analog Converter

#### 5. Zusammenfassung

## <span id="page-21-0"></span>5 Zusammenfassung

Im Rahmen der vorliegenden Arbeit wurde eine elektrische Ansteuerung fur einen Mas- ¨ sendurchflussregler entwickelt welcher die Gaszufuhr zur EML-Apparatur des Instituts für Experimentalphysik der TU Graz steuert. Sie ermöglicht eine verbesserte Kontrolle der Kühlung während der Experimente und erlaubt dem Experimentator zusätzlich eine digitale Aufzeichnung der Gaszufuhr während des Experiments zur besseren späteren Nachvollziehbarkeit. Gleichzeitig stellt sie die Einhaltung der Betriebsgrenzen der vorgeschalteten Filter sicher. Die Ansteuerung hat sich zum Zeitpunkt der Verfassung dieser Arbeit bereits für einen längeren Zeitraum bewährt und scheint die geforderten Spezifikationen zu erfüllen.

## <span id="page-21-1"></span>Literatur

- <span id="page-21-2"></span>[1] John William Strutt. "On the capillary phenomena of jets". In: Royal Society (1879).
- <span id="page-21-3"></span>[2] D. L. Cummings und D. A. Blackburn. "Oscillations of magnetically levitated aspherical droplets". In: Journal of Fluid Mechanics 224 (1991).
- <span id="page-21-4"></span>[3] ALPHAGAZ Purifier Datasheet. 152804 07.12. Air Liquide.
- <span id="page-21-5"></span>[4] Luke D. Hinkle und James Provost. Differential current thermal mass flow transducer. U.S. Patent 5,461,913 , Oct. 1995.
- <span id="page-21-6"></span>[5] Alexander Mahr. private communication. MKS Instruments Deutschland GmbH, 2020.
- <span id="page-21-7"></span>[6] MKS Type 1179A and 2179AMass-Flo®Controller and Type 179A Mass-Flo Meter. Rev E, 3/99. MKS Instruments. 1999.
- [7] ATmega328P Datasheet. 7810D-AVR-01/15. Atmel Corporation. 2015.

A. Schaltplan

## Anhang

## <span id="page-22-1"></span><span id="page-22-0"></span>A Schaltplan

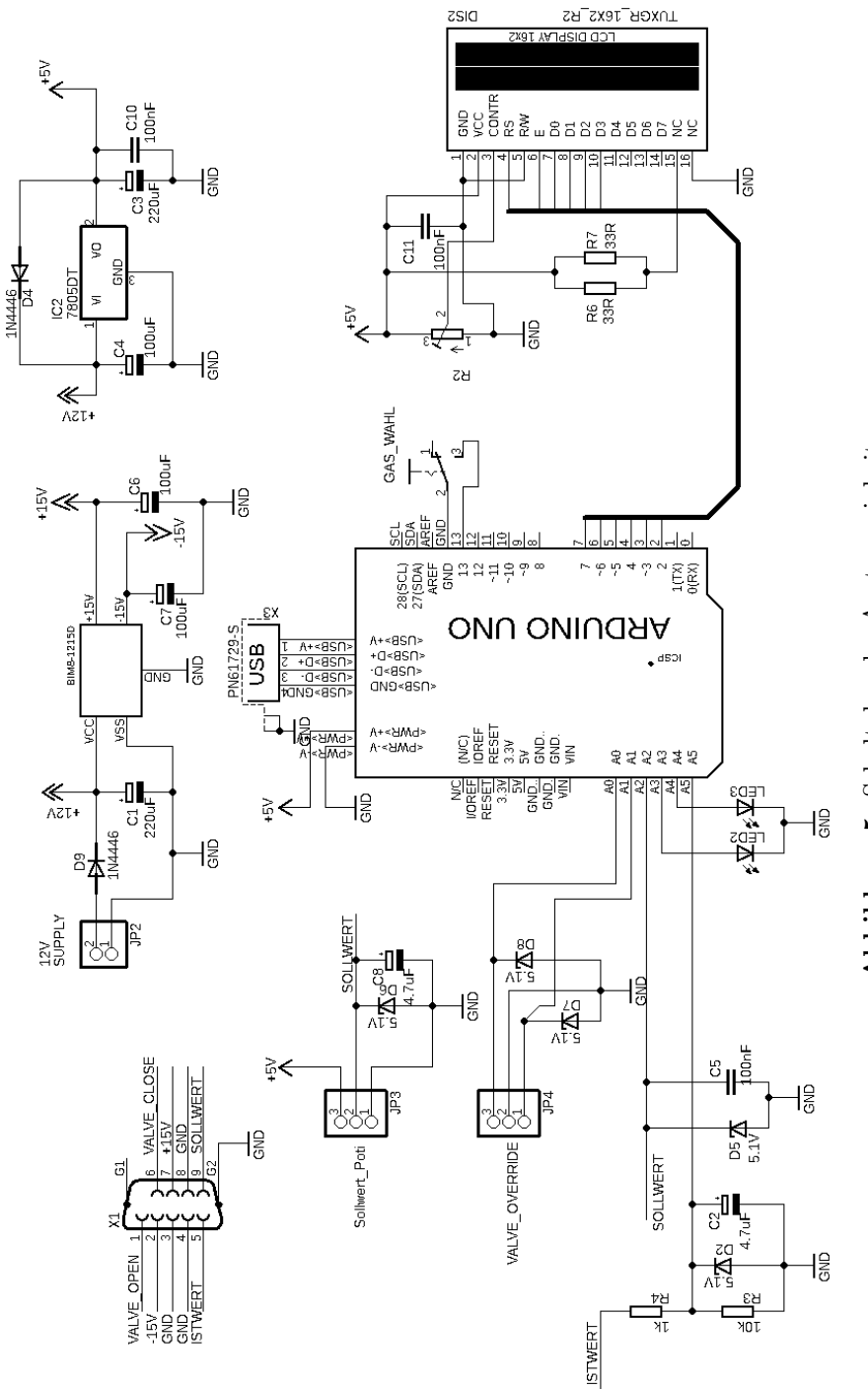

Abbildung 5: Schaltplan der Ansteuereinheit Abbildung 5: Schaltplan der Ansteuereinheit

## <span id="page-23-0"></span>B Code

```
1
2 #include <LiquidCrystal.h>
3 # include " PinChangeInt . h "
4
5 # define INT_PIN 13 // interrupt pin for gas selector switch
6 // pin definitions for LCD 4 - pin interface
7 # define RS 2
8 # define EN 3
9 # define D4 4
10 # define D5 5
11 # define D6 6
12 # define D7 7
13
14 LiquidCrystal lcd (RS, EN, D4, D5, D6, D7); // initialize LCD
15 int cnt_soll = 0; \frac{1}{2} counter for setpoint readings
16 int cnt_ist = 0; \frac{1}{2} counter for actual value readings
17 int gas_iter = 0; \frac{1}{\sqrt{1}} iterator for gas (-mixture)-array
18 double adc_soll = 0; // stores cumulative setpoint readings
19 double adc_ist = 0; // stores cumulative actual value readings
20 int display_soll = 0; // setpoint reading to be displayed
21 int display_ist = 0; // actual value reading to be displayed
22 int avg\_size\_soll = 10; \frac{1}{2} number of setpoint values to be averaged
23 int avg_size_ist = 100; // number of actual values to be averaged
24 \frac{24}{\sqrt{2}} \frac{24}{\sqrt{2}} \frac{2425 double f_corr_soll = 4.88759; // corrects for voltage divider and
26 // adc resolution
27 double f_corr_ist = 5.371094; // corrects for voltage divider and
28 // adc resolution
29 const int gas_cnt = 4; \frac{1}{2} number of selectable gas (-mixtures)
30 // display-names for the gas (-mixtures)
31 char gas [gas_cnt] [11] = \{ "He \0", "Ar \0", "96% He<sub>u</sub>4%H2\0", "96%Ar<sub>u</sub>4%H2\0";\}32 // gas correction factors for each gas (-mixture)
33 double gas_fact [] = {1.000 ,0.999 ,0.984 ,0.982};
34 double gcf = 1.0; // currently used gas correction factor
35 bool gas_int = 1; \frac{1}{16} flag to catch gas change interrupt
36
37
38
39 /* ***********************************************************
40 *
41 * main setup routine
42 * initializes input and output pins
43 * initializes LCD and serial communication
44 * initializes interrupt for gas change pushbutton
45 *
46 ********************************************************** */
47 void setup () {
48
```

```
49 pinMode(A4, OUTPUT); // green LEL
50 pinMode ( A3 , OUTPUT ); // red LED
51 pinMode ( A1 , INPUT_PULLUP ); // toggle switch for mode selection
52 pinMode ( A0 , INPUT_PULLUP ); // toggle switch for mode selection
53
54 lcd . begin (16 , 2); // LCD shows 16 characters in 2 rows
55 intro (); // display boot animation
56 Serial . begin (9600); // start serial port with 9600 baud
57
58
59 // gas change pushbutton interrupt
60 pinMode ( INT_PIN , INPUT_PULLUP );
61 PCintPort :: attachInterrupt ( INT_PIN , gaschange , FALLING );
62 }
63
64 /* ***********************************************************
65 *
66 * interrupt callback function
67 * handles gas change interrupt
68 * cycles through char* gas
69 * sets interrupt - flag for main loop
70 *
71 ********************************************************** */
72 void gaschange ()
73 {
74 gas_iter += 1;
75 if (gas\_iter >= (gas\_cnt)){
76 gas_iter = 0;
77 }
78 gas_int = 1;
79 \quad gcf = gas_fact [gas_iter];
80 }
81
82 /* ***********************************************************
83 *
84 * displays a boot animation and some text
85 *
86 ********************************************************** */
87 void intro (){
88 lcd. setCursor(0, 0);
89 for (int i = 0 ; i < 16 ; i + +) {
90 lcd . print (( char )255);
91 }
92 lcd. setCursor(0, 1);93 for (int i = 0 ; i < 16 ; i++) {
94 lcd . print (( char )255);
95 }
96
97 lcd.setCursor (3,0);
98 1cd. print("_ITU_{II}Graz_I");
```

```
99 lcd. setCursor (5, 1);
100 1cd. print(" _ifka<sub>u</sub>");101 delay (2000);
102
103 lcd. setCursor (3,0);
104 lcd . print ("I \text{E}P_{II} 2020_{II}");
105 delay (2000);
106
107 lcd. setCursor (0, 0);
108 delay (200);
109 for (int i = 0; i < 16; i++){
110 1cd. print("_ " );
111 digitalWrite (A3, !digitalRead (A3));
112 digitalWrite (A4, !digitalRead (A3));
113 delay (30);
114 }
115 for (int i = 15 ; i >= 0 ; i--){
116 lcd. setCursor(i,1);
117 1cd. print("''');
118 digitalWrite (A3, !digitalRead (A3));
119 digitalWrite (A4, !digitalRead (A3));
120 delay (30);
121 }
122 delay (200);
123 }
124
125 /* ***********************************************************
126
127 * main loop
128 *
129 ********************************************************** */
130 void loop () {
131 /***** data input and conversion *****************************/
132 // increment counters
133 cnt_soll ++;
134 cnt_ist ++;
135
136 // read ADC values
137 \alphadc_soll += analogRead (A2);
138 adc_ist += analogRead ( A5 );
139
140 // convert into display values
141 display_soll = (adc\_soll / cnt_soll) * f_corr_soll * gcf;142 display_ist = ( adc_ist / cnt_ist ) * f_corr_ist * gcf ;
143
144 // average over avg_size_ist values
145 if (cnt_ist > avg_size_ist){
146 cnt_ist = 0; // reset counter for actual value
147 adc_ist = 0; // reset actual value
148
```

```
149 /* **** serial communication ******************************* */
150 // print current machine-time in ms to serial port
151 Serial.print(millis());
152 Serial . print ("; ");
153 // print setpoint value to serial port
154 Serial.print (round (display_soll), DEC);
155 Serial . print (";");
156 // print actual value to serial port
157 Serial.print (round (display_ist), DEC);
158 Serial . print ("; ");
159 // print used gas correction factor to serial port
160 Serial.print (gcf);
161 Serial . print ("; ");
162 // print selected qas (-mixture) and \{ CR \setminus LF to serial port
163 Serial.println(gas[gas_iter]);
164
165 /* **** LCD static content ********************************* */
166 // redraw static content on display
167 // first line
168 lcd. setCursor (0, 0);
169 1cd.print ("Soll:");
170 lcd . setCursor (10 ,0);
171 1cd. print("sccm<sub>u</sub>");
172
173 // second line
174 lcd.setCursor (0, 1);
175 1 \text{cd.print} (" 1st : <math>_{\sqcup}</math>");176 lcd . setCursor (10 ,1);
177 lcd . print ("scm_{11}");
178 }
179
180 // average over avg_size_soll values
181 if (cnt_soll > avg_size_soll){
182 cnt_soll = 0; // reset counter for setpoint value
183 adc_soll = 0; // reset setpoint value
184 }
185
186 /* **** setpoint output ************************************ */
187 lcd. setCursor (5, 0);
188 lcd.print (round (display_soll)); // write setpoint value to display
189 // number of trailing blanks , depending on value
190 if ( display_soll > 999){
191 1cd. print("_ " );
192 }
193 else if (display_soll > 99){
194 1cd. print("...");
195 }
196 else if ( display_soll > 9){
197 1cd. print("\cup\cup");
198 }
```

```
199 else {
200 1cd. print("
]201 }
202
203 /* **** actual value output ******************************** */
204 lcd. setCursor (5, 1);
205 lcd. print (round (display_ist)); // write actual value to display
206 // number of trailing blanks, depending on value
207 if ( display_ist > 999){
208 lcd.print ("_ " ];
209 }
210 else if \text{(display\_ist} > 99) {
211 lcd . print ("\Box");
212 }
213 else if \text{(display\_ist} > 9) {
214 1cd. print("...");
215 }
216 else{
217 1cd. print("\Box");
218 }
219
220 /* **** LED output ***************************************** */
221 // set LEDs according to selector switch input
222 if (!( digitalRead (A0 ) & digitalRead (A1 )) (223 digitalWrite (A3, !digitalRead (A0));
224 digitalWrite (A4, !digitalRead (A1));
225 }
226 else {
227 digitalWrite (A3,0);
228 digitalWrite (A4,0);
229 }
230
231 // display status according to selector switch input
232
233 /* **** gas info text ************************************** */
234 // handle gas info text in main loop when flag is set
235 if (gas_int){
236 gas_int = 0; // reset flag
237 lcd . clear ();
238 1cd. print("Gas: <math>||</math>");239 lcd.print (gas [gas_iter]);
240 lcd. setCursor (0, 1);
241 lcd . print ("GCF : '');
242 1cd.print (gas_fact [gas_iter]);
243 delay (3000);
244 lcd . clear ();
245 }
246 }
```